## **Operational Exchange Manager dialog**

The Operational Exchange Manager dialog enables the analysis and management of the Operational Exchanges data. You can:

- Edit existing Operational Exchanges by adding new Operational Exchange Items
- · Realize or ignore existing Operational Exchanges on selected relationships

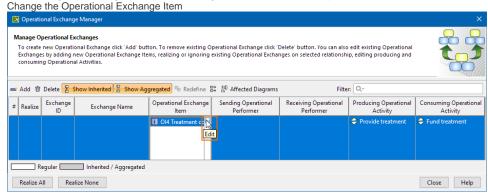

- Review producing and consuming Operational Activity pairs and remove the ones that are not needed
- Review the list of diagrams that display the Realizing Elements of the selected Exchange

## To open an Operational Exchange Manager dialog

- 1. Select an Association, Operational Connector, Operational Control Flow, Operational Object Flow, or Operational Message in the diagram pane.
- 2. On the smart manipulator, click . The **Operational Exchange Manager** dialog opens.

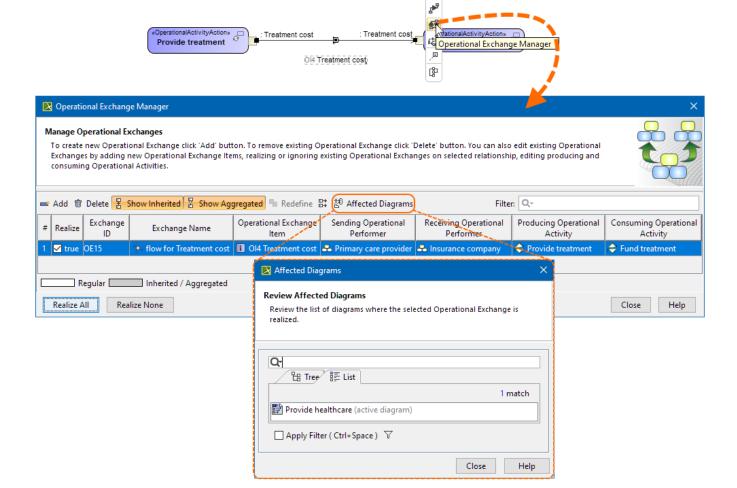

## Related procedures

- Creating Operational Exchanges in L1 Node Types diagram
  Creating Operational Exchanges in L2 Logical Scenario diagram
  Creating Operational Exchanges in L4 Logical Activities diagram
  Creating Operational Exchanges in L6 Logical Sequence diagram
  Creating Operational Exchanges in OV-2 diagram
  Creating Operational Exchanges in OV-2 Internal diagram
  Creating Operational Exchanges in OV-5b diagram
  Creating Operational Exchanges in OV-6c diagram
  Realized Operational Exchange wizard